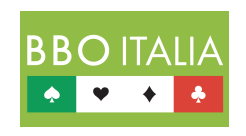

# **Video Chat SUBBO**

BBO ha stretto un accordo con una società leader nel settore della videoconferenza per poter fornire video-chat in alta qualità sia nei tornei e nei duplicati che anche nei tavoli casuali. Riportiamo di seguito una guida sintetica per illustrare le principali caratteristiche sull'utilizzi della funzionalità di VIDEO CHAT su BBO. Se nel torneo che state giocando è stata attivata la funzionalità di VIDEO CHAT nel momento in cui parte il torneo, sulla destra del tavolo sarà presente un'area con quattro quadrati ciascuno corrispondente a uno dei quattro giocatori del tavolo e nella parte superiore un bottone con scritto "ENTRA".

Potrete comunque vedere ed ascoltare i giocatori che sono già entrati nella video chat , **ma gli altri giocatori non ti sentiranno parlare e non ti vedranno fino a quando non avrai cliccato sul bottone ENTRA.**

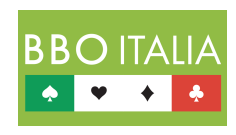

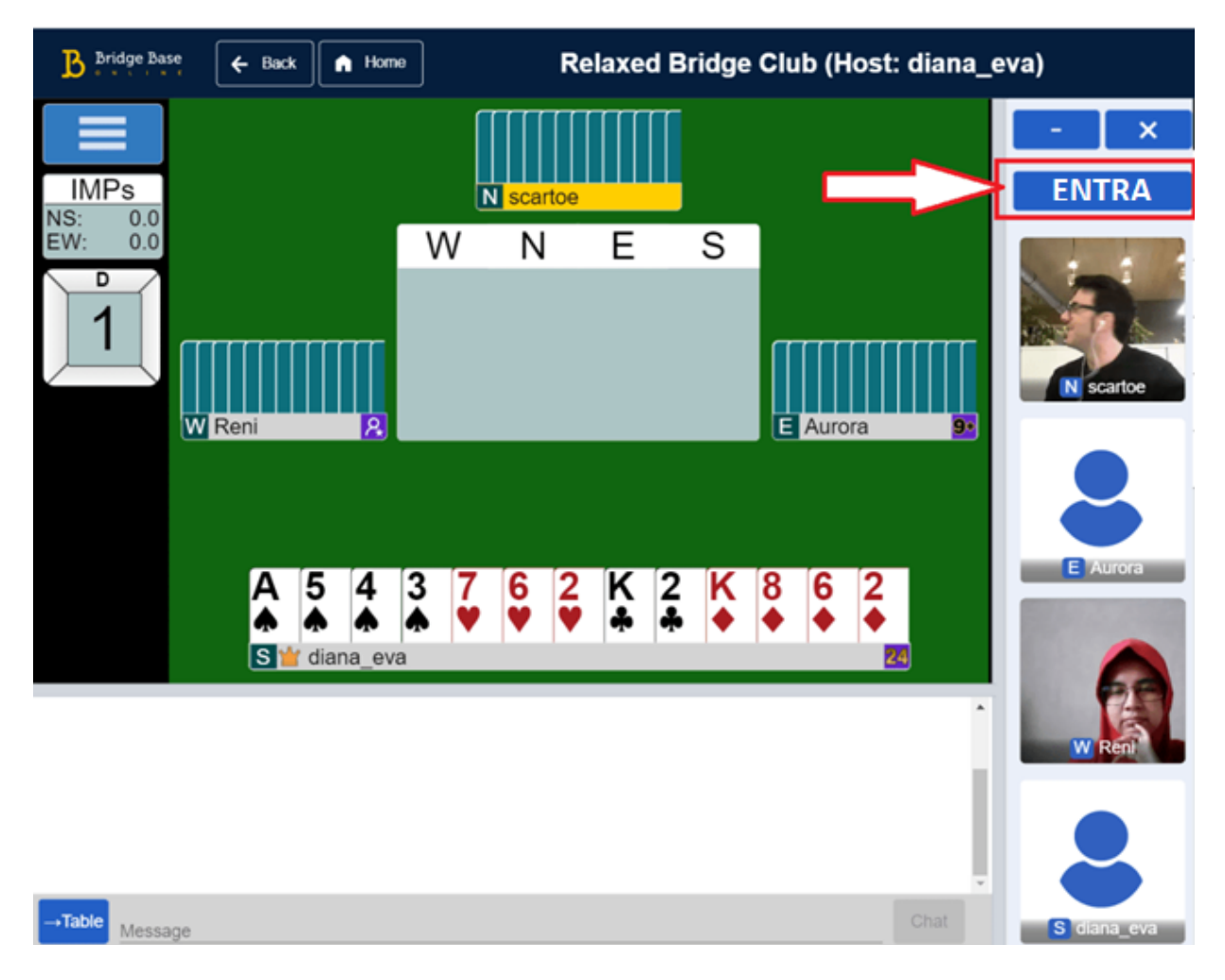

Dopo aver cliccato sul bottone ENTRA il browser chiederà la autorizzazione per l'utilizzo della videocamera e del microfono. **Cliccare sul bottone CONSENTI.**

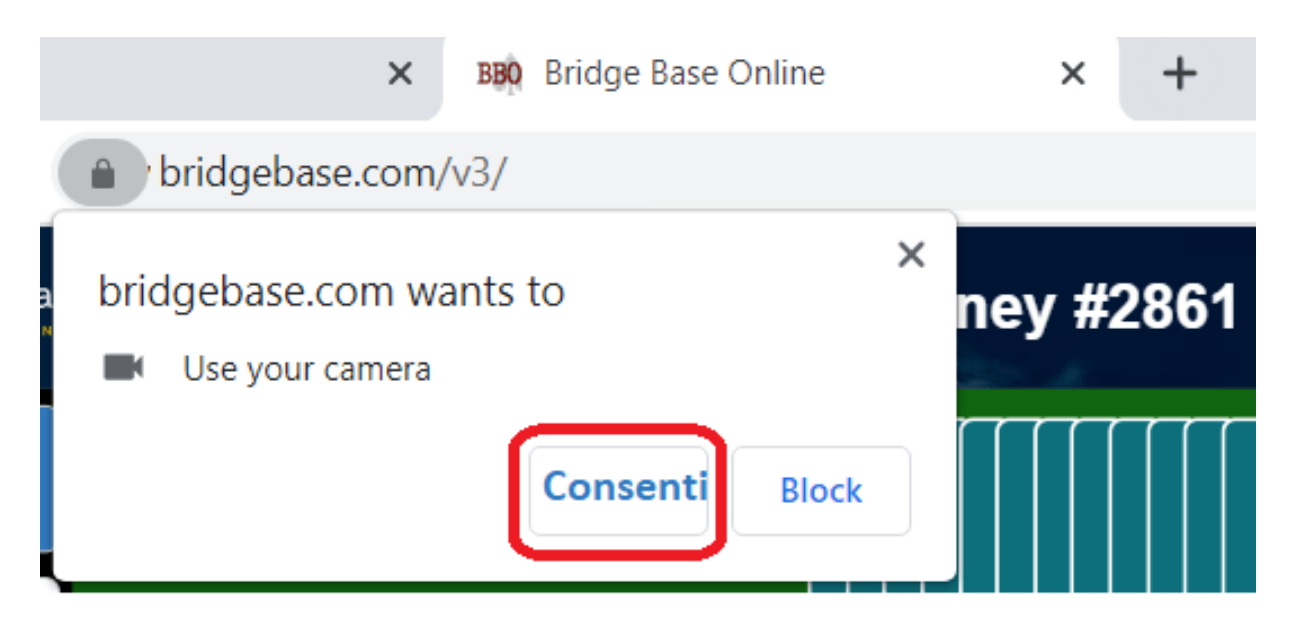

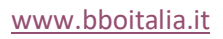

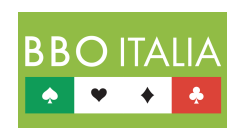

Una volta data questa autorizzazione la tua immagine video apparirà in corrispondenza del quadrato relativo alla tua posizione al tavolo e anche gli altri giocatori del tavolo ti vedranno e potranno ascoltarti.

Notare che è possibile controllare sulla parte alta della sezione sia la videocamera che il microfono. Potrete quindi disattivare il microfono o attivarlo e la stessa cosa potrete farla con la videocamera. **Vi raccomandiamo di disattivare il microfono durante il gioco.**

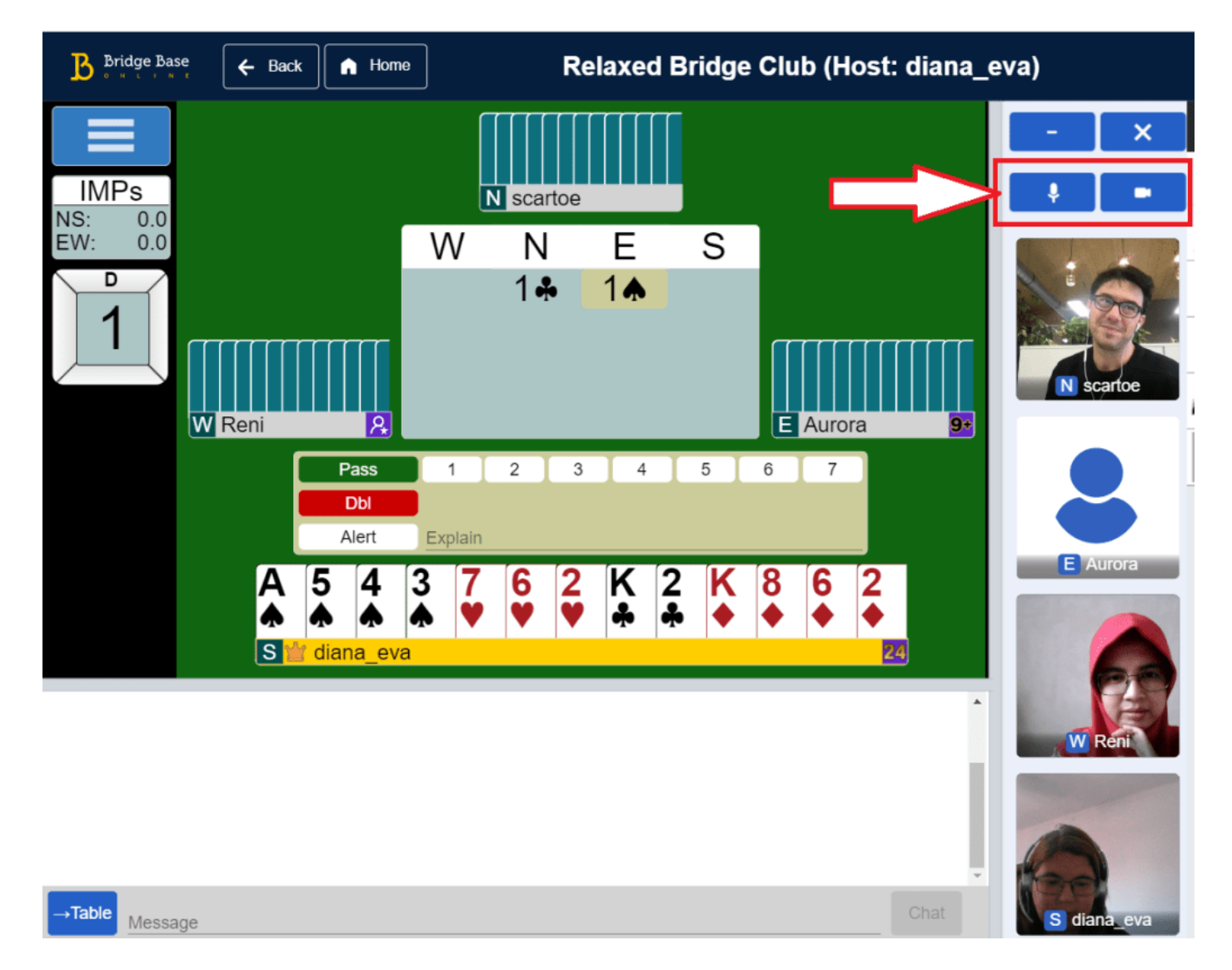

Potrete anche **"minimizzare" o chiudere la sezione VIDEOCHAT**durante il gioco e poi ripristinarla in qualsiasi momento.

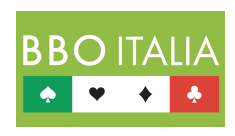

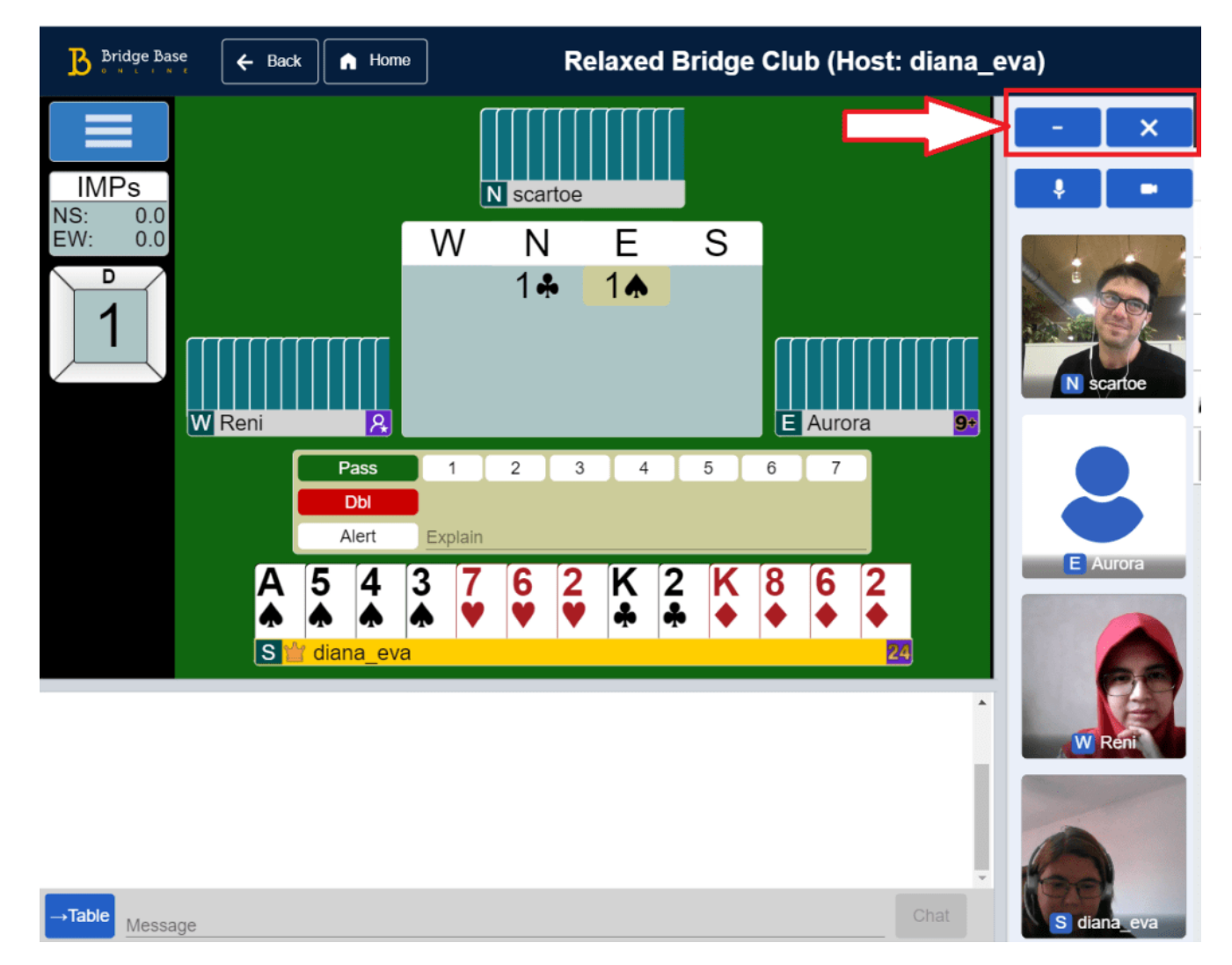

Quando la video chat è minimizzata potete cliccare sulla icona dell'altoparlante in basso sullo schermo per **Mutare tutti.**Per **ripristinare** la sezione video chat cliccare sulla icona video in basso sullo schermo.

**IMPORTANTE !** Notare che quando la sezione video chat è minimizzata (e non chiusa tramite l'icona X) sia la videocamera che il microfono **restano nello stesso stato nel quale si trovavano nel momento in cui avete minimizzato la sezione video chat**. Pertanto se minimizzate la sezione video chat e la vostra videocamera e il vostro microfono erano attivi, entrambi resteranno attivi anche con la sezione video chat minimizzata.

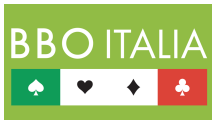

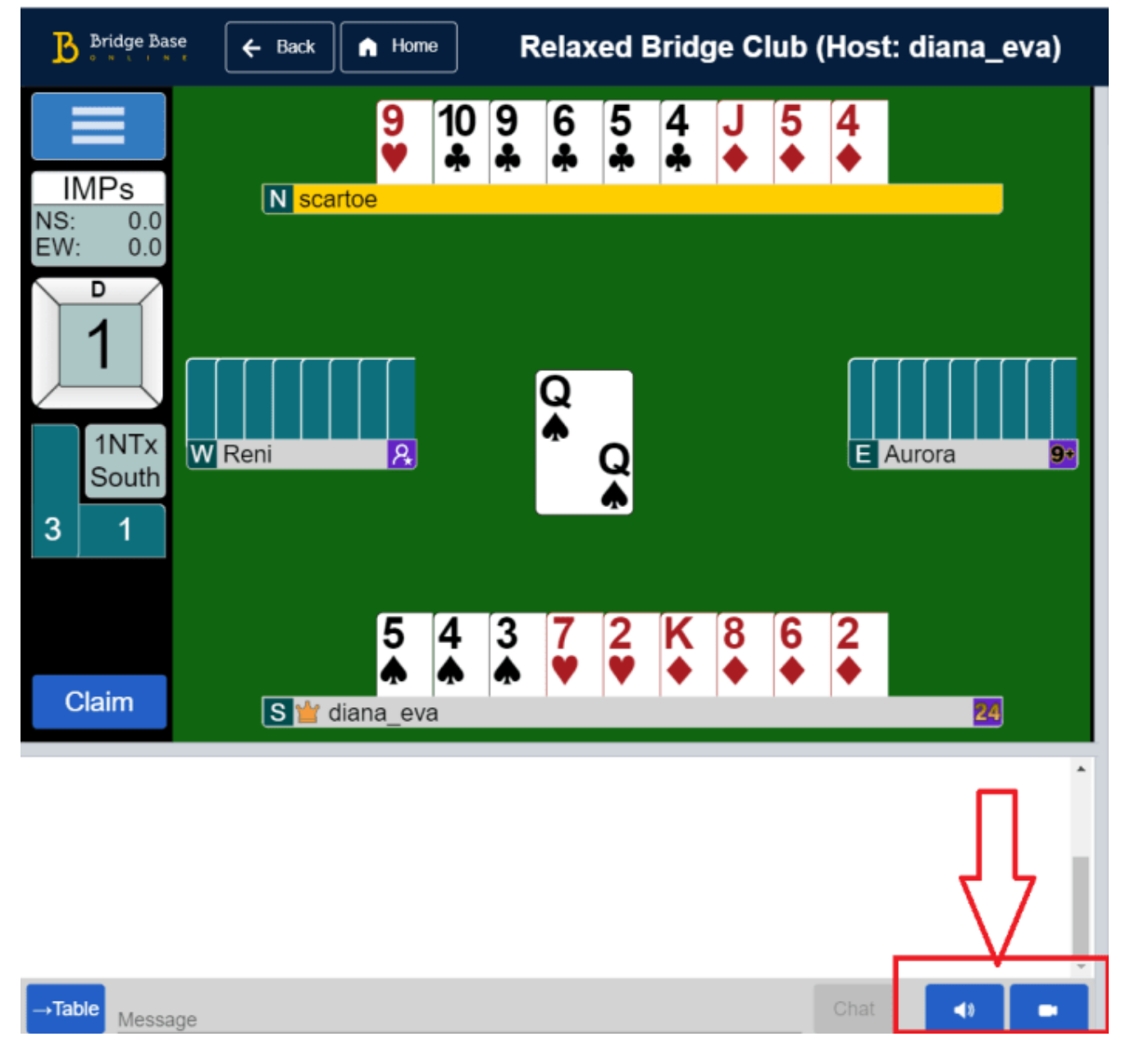

Buon divertimento con l'utilizzo di questa nuova funzionalità di BBO !

# **FAQ & POSSIBILI PROBLEMI**

#### **Che qualità possiamo aspettarci dalla Video Chat?**

BBO è in partnership per questa funzionalità con una società leader di mercato che offre servizi audio video di altissima qualità. E' stata scelta questa soluzione in quanto è scalabile, affidabile e di altissima qualità.

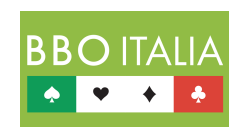

## **Posso utilizzare la funzionalità di Video Chat sul mio cellulare / tablet ?**

SI! La funzionalità di video chat è disponibile sul web per il browser Google Chrome e per tutti i dispositivi Android oltre che per il browser Safari sui dispositivi Apple.

**IMPORTANTE:** L'accesso a BBO deve però avvenire tramite l'interfaccia web su https://www.bridgebase.com/v3/

## **Io vedo gli altri giocatori, ma gli altri giocatori non mi vedono!**

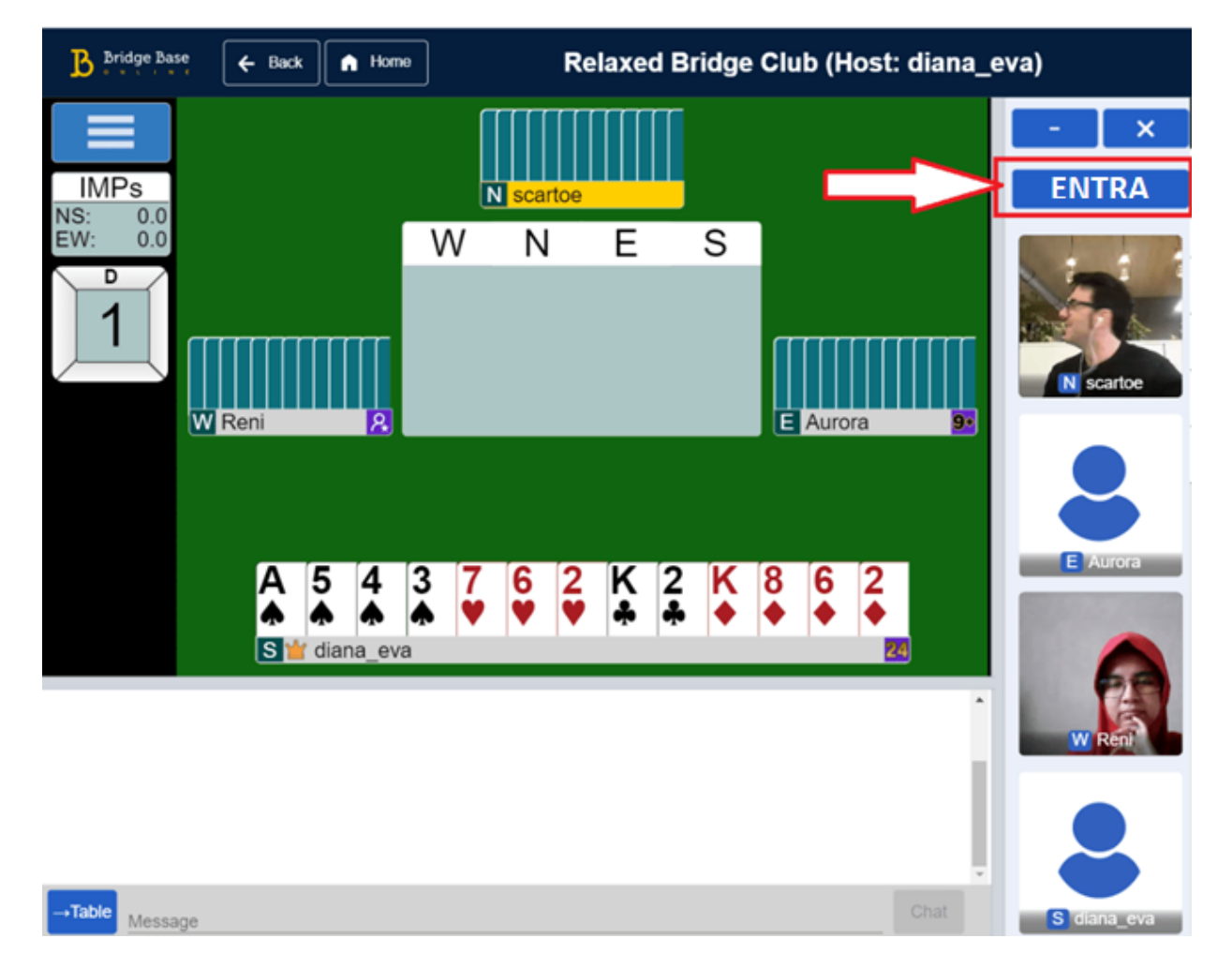

Assicurati di aver cliccato sul bottone ENTRA:

Se hai cliccato sul bottone **ENTRA** e il tuo video ancora non appare verifica la configurazione del tuo browser internet per essere certo di aver dato la autorizzazione a bridgebase.com ad accedere alla tua webcam. A seconda del vostro browser le opzioni

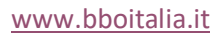

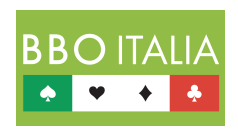

possono variare, ma per concedere queste autorizzazioni ad un determinato sito web dovrai generalmente cliccare su:

- 1. More  $\frac{1}{2}$  > Settings.
- 2. E sotto la voce "Privacy e sicurezza" cliccare su **Site settings**.

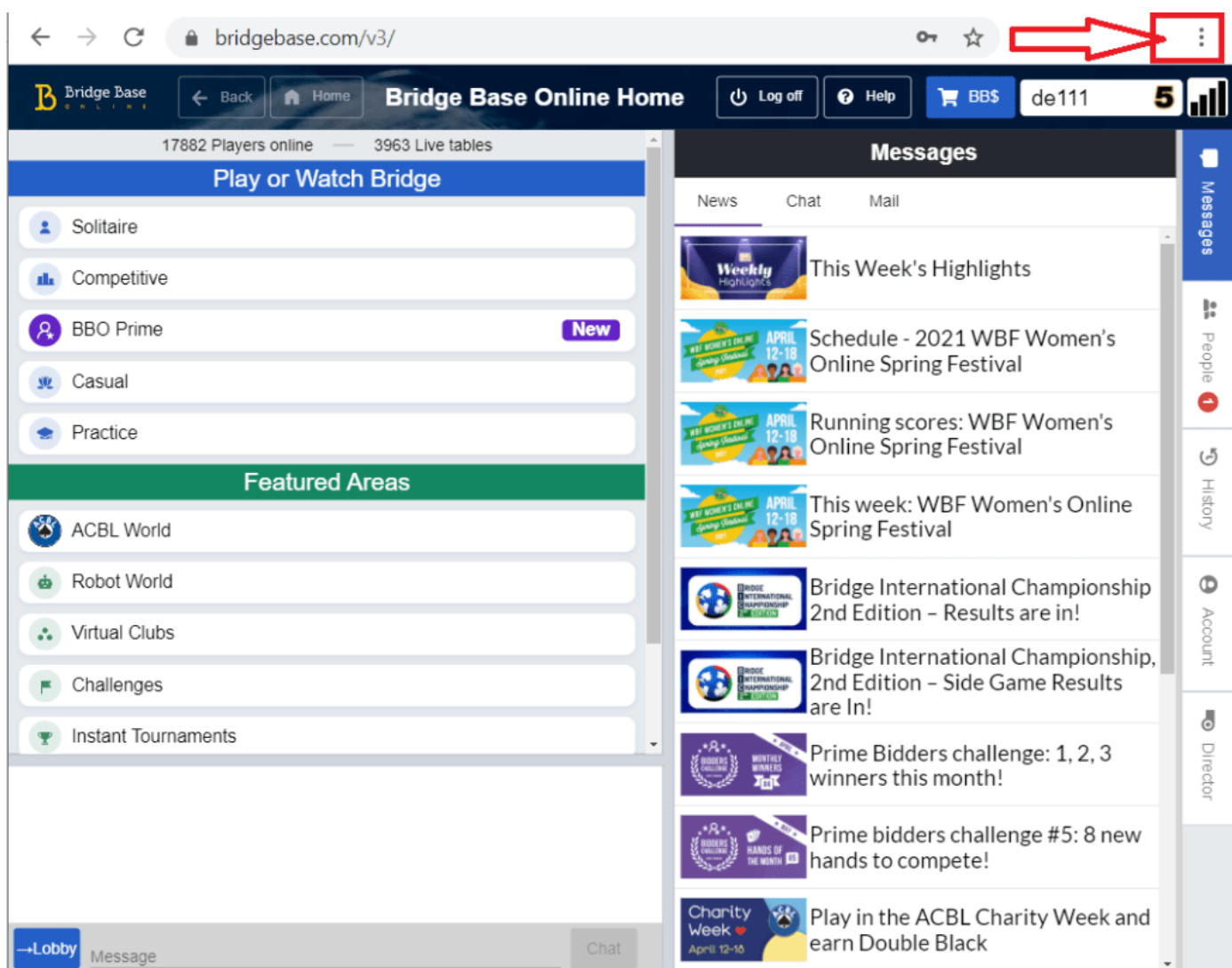

#### **Non mi appare a schermo la sezione Video Chat**

Prova innanzitutto a chiudere tutte le finestre sulla destra (Messaggi / Persone / Storico eccc), potrebbero avere inavvertitamente coperto la sezione Video Chat. Se il problema sussiste esci da BBO e ricollegati. Se il problema ancora sussiste prova a cambiare browser (il browser più collaudato è Chrome) oppure ad accedere a bbo come anonimo, o infine a pulire la cache del browser.

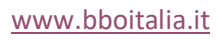

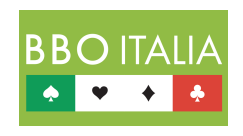

#### **Non voglio utilizzare Video Chat**

La funzionalità di Video Chat è completamente opzionale. Potete decidere di non accedere a Video chat. Durante il gioco avete anche la possibilità di minimizzare la sezione o chiuderla, così come la possibilità di mutare tutti o bloccare l'audio proveniente dagli altri giocatori. In ogni caso potrete comunque vedere gli altri giocatori al tavolo. La funzionalità di Videochat va vista essenzialmente come un modo per socializzare come avviene nel bridge live.

#### **Posso mutare il mio microfono o disattivare la mia videocamera?**

Certo, le due icone in alto, sopra alla sezione video chat servono proprio per questo scopo. E' assolutamente raccomandato di mutare il proprio microfono per non disturbare i giocatori al tavolo durante la fase di gioco.

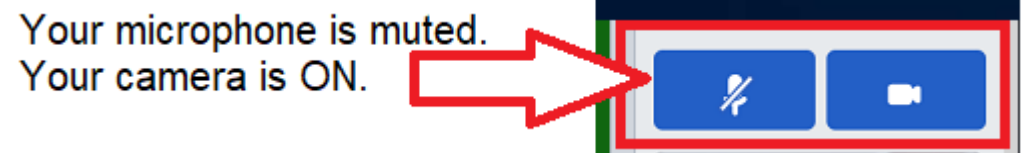

#### **Video Chat rallenta il mio computer?**

Come tutti i video streaming è richiesta una buona connessione a internet. Quanto sarà veloce o lento il tuo browser dipende dalla qualità della tua connessione a internet oltre che dall'utilizzo contemporaneo di altre applicazioni sul tuo dispositivo.

#### **C'è un modo per rimuovere la sezione video chat dal tavolo ?**

Si. Ci sono due modi per farlo. Puoi minimizzare la sezione video chat mantenedo attivi sia il viedo che il microfono. Oppure puoi chiudere completamente la sezione video chat disattivando in questo modo sia il microfono che la videocamera.

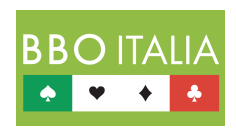

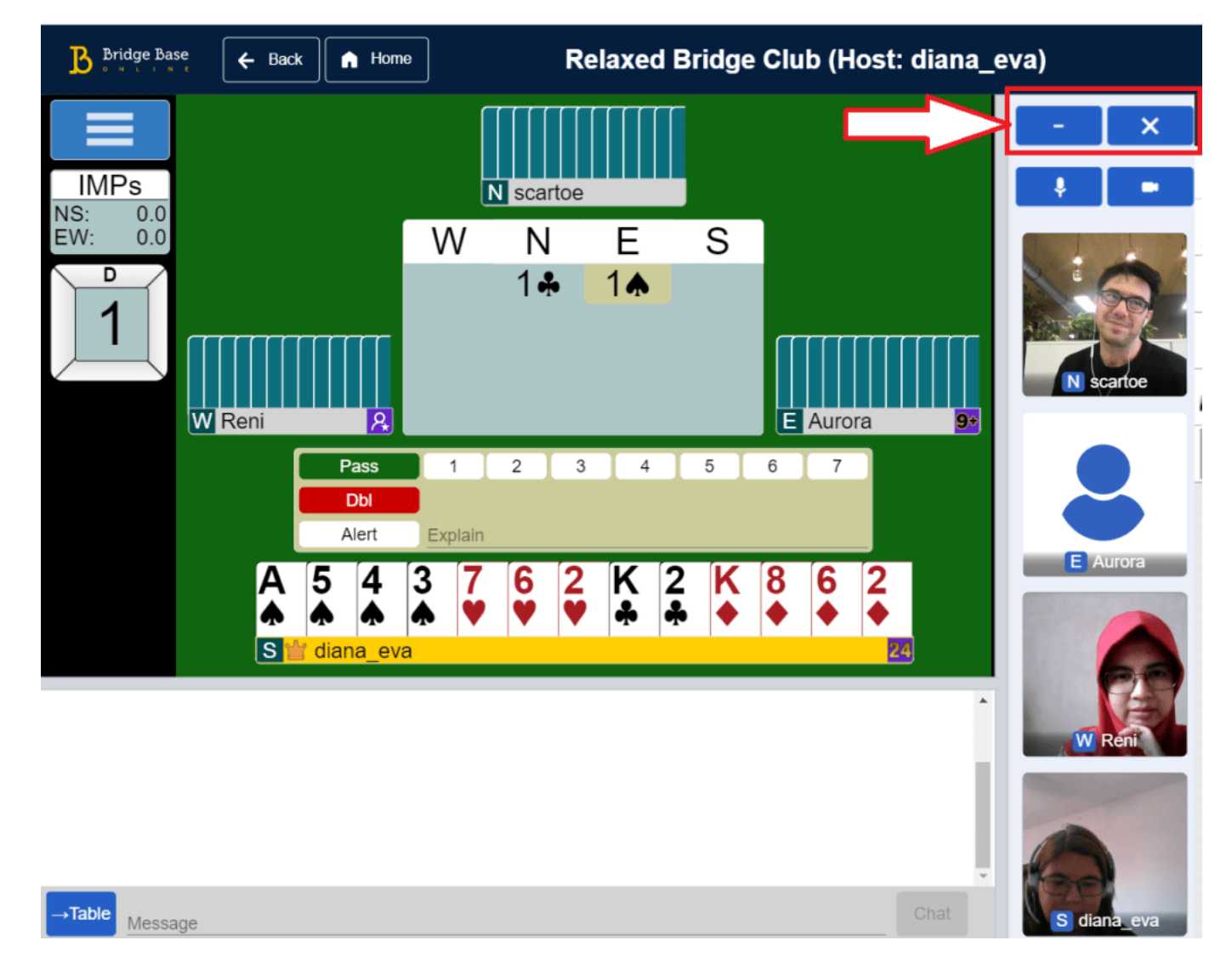

Quando la sezione video chat è minimizzata, puoi cliccare sulla icona dell'altoparlante in basso allo schermo per **mutare tutti** . Per **ripristinare** la sezione video chat cliccare sulla icona della videocamera posta in basso sullo schermo.

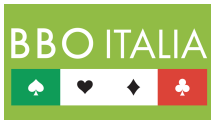

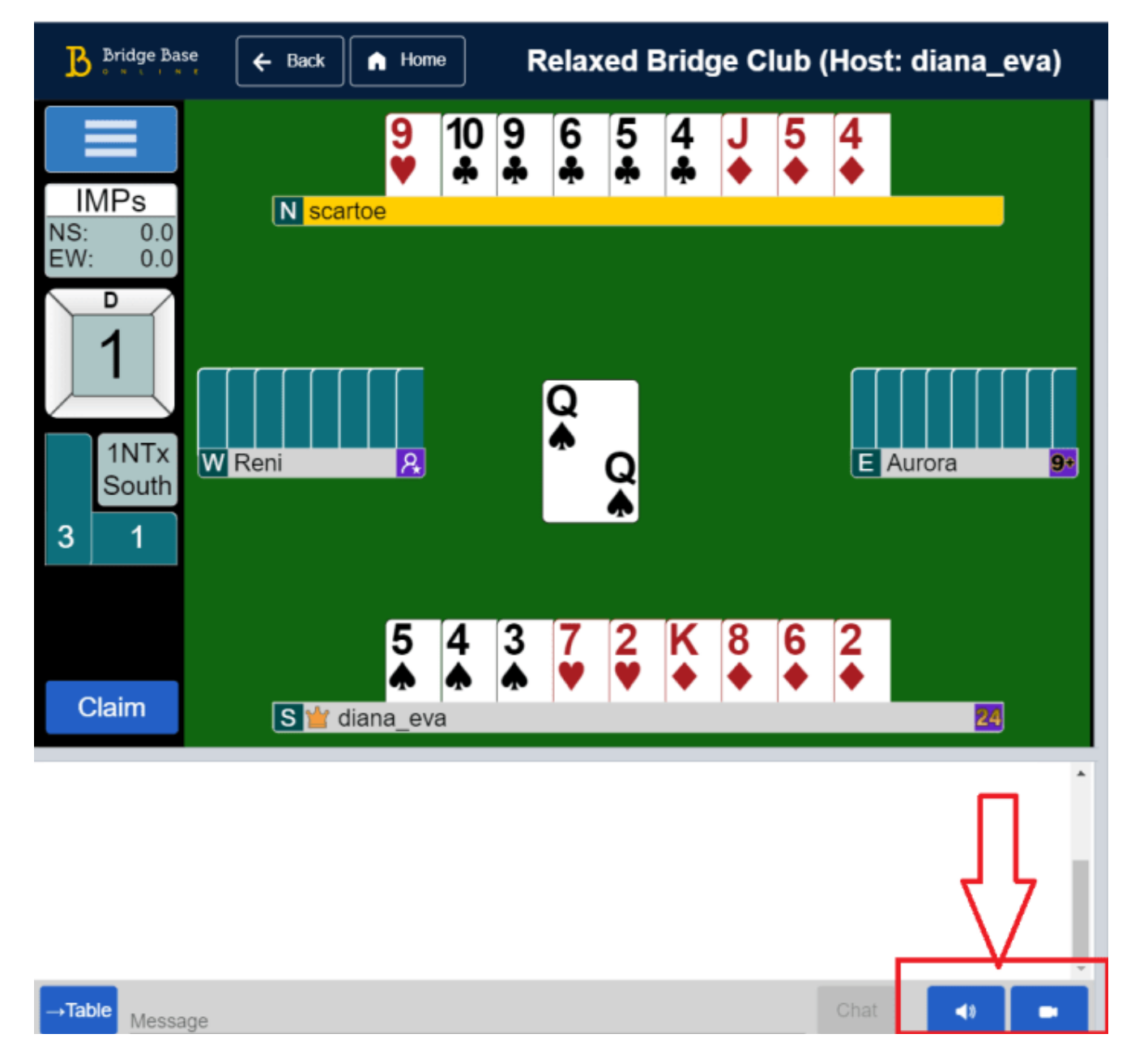

**IMPORTANTE !** Notate che quando la sezione video chat è minimizzata (e non chiusa tramite l'icona X), la tua videocamera e il microfono **restano nello stesso stato nel quale si trovavano nel momento in cui è stata minimizzata la sezione video chat**.

Pertanto se minimizzate la sezione video chat e la vostra videocamera e il vostro microfono erano attivi, entrambi resteranno attivi anche con la sezione video chat minimizzata.

**C'è un modo per mutare un altro giocatore?** 

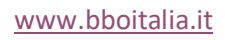

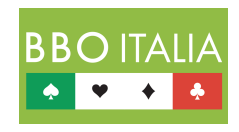

Non è possibile mutare uno specifico giocatore. E' possibile mutare tutti minimizzando la sezione video chat e poi cliccando sulla icona sulla icona dell'altoparlante si disattiva completamente il suono. E' anche possibile chiedere agli altri giocatori al tavolo di mutarsi se dovessero provocare qualche rumoredi sottofondo. BBO continuerà a migliorare le funzionalità di videochat anche sulla base dei feedback ricevuti dai vari utenti.

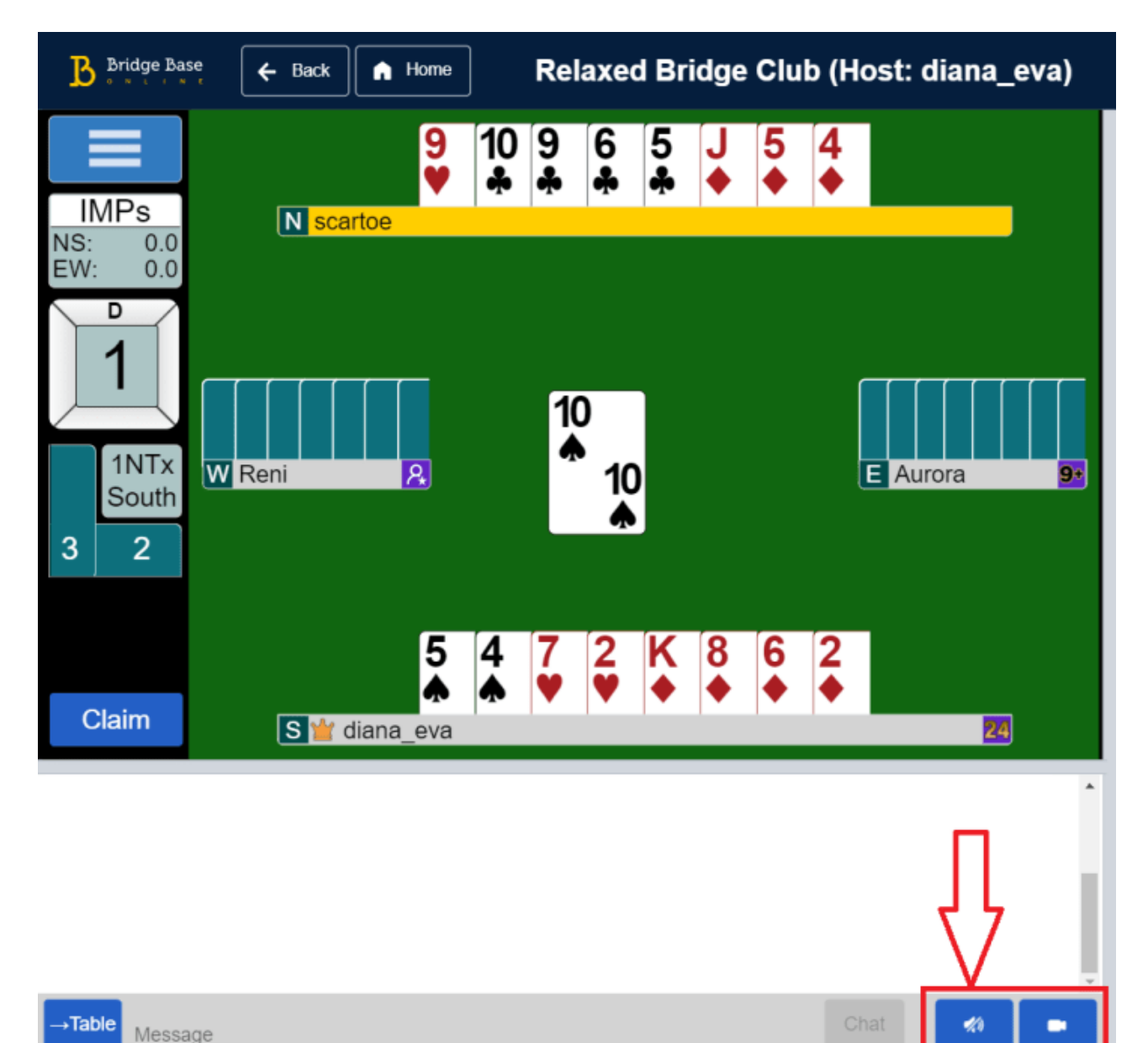

**Il Direttore del torneo può unirsi alla video chat e parlare in questo modo ai giocatori?**

Si, il TD può unirsi alla video chat e vedere i video di tutti i giocatori del tavolo che hanno attivate le loro videocamere.

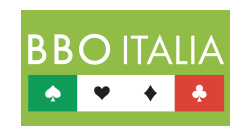

Nome file: 2022\_01\_25.docx\_ISTRUZIONI PER UTENTI\_ITA.DOCX Directory: /Users/giulia/Downloads Modello: /Users/giulia/Library/Group Containers/UBF8T346G9.Office/User Content.localized/Templates.localized/Normal.dotm Titolo: Oggetto: Autore: VDC Parole chiave: Commenti: Data creazione: 30/01/22 13:59:00 Numero revisione: 2 Data ultimo salvataggio:30/01/22 13:59:00 Autore ultimo salvataggio: Microsoft Office User Tempo totale modifica 0 minuti Data ultima stampa: 30/01/22 13:59:00 Come da ultima stampa completa Numero pagine: 12 Numero parole: 1.060 Numero caratteri: 5.759 (circa)